- The following 6 slides contain screen shots illustrating the fields an Officer has available to populate for any given incident within the Incident Creation module of RMS.
	- Note the vast majority of fields are not required and Officers record data relevant to each incident per training
- The landing page for creating an incident is the Header tab, which is one of 6 tabs available in the user interface.
	- Users can click along the tabs to access the fields relevant to the incident being handled.

# Incident – Header

1 of 6

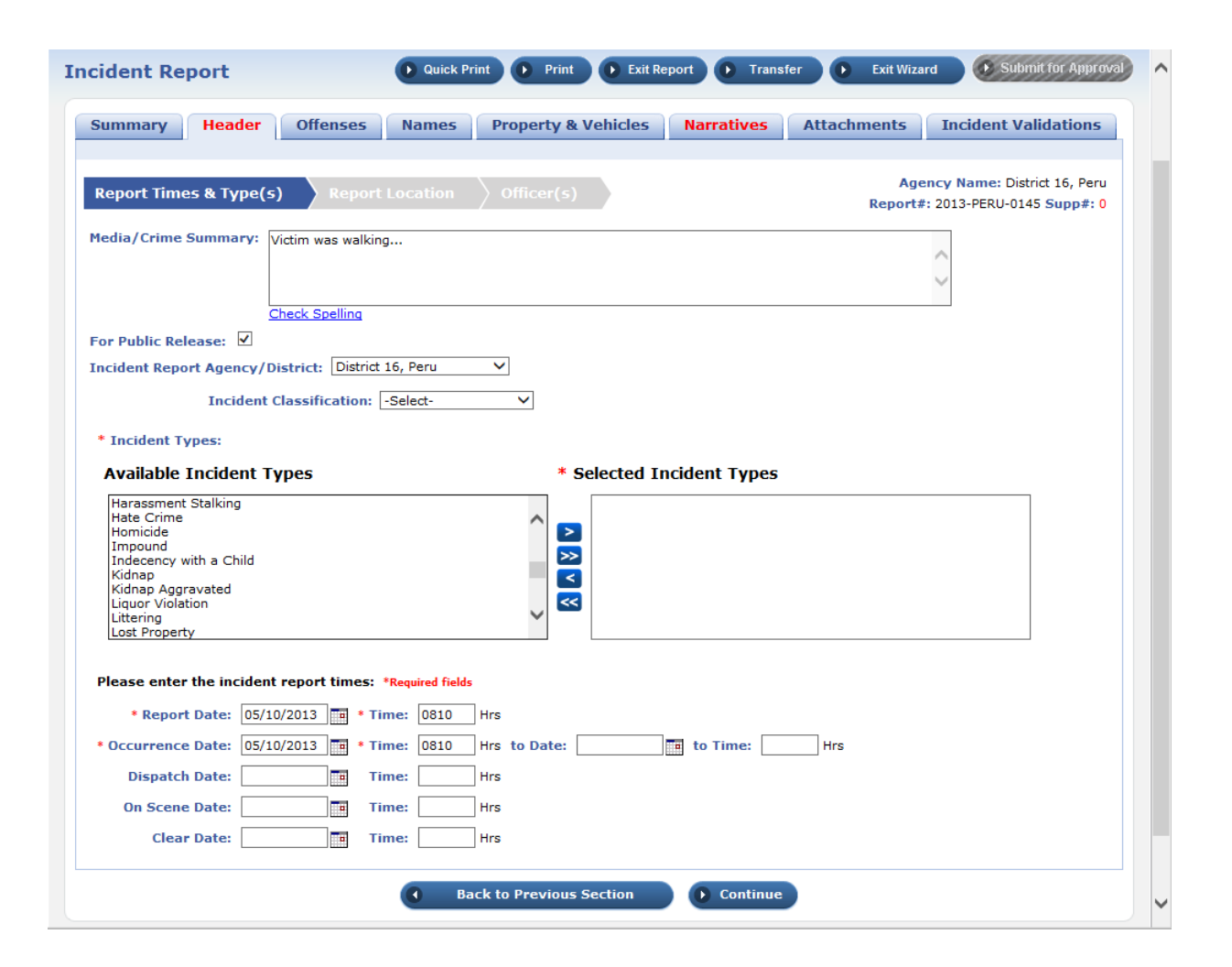

The incident type selected will dictate which fields become mandatory within each incident report (e.g., a traffic stop will require vehicle information to include license, color, make, etc)

#### Incident - Offenses

2 of 6

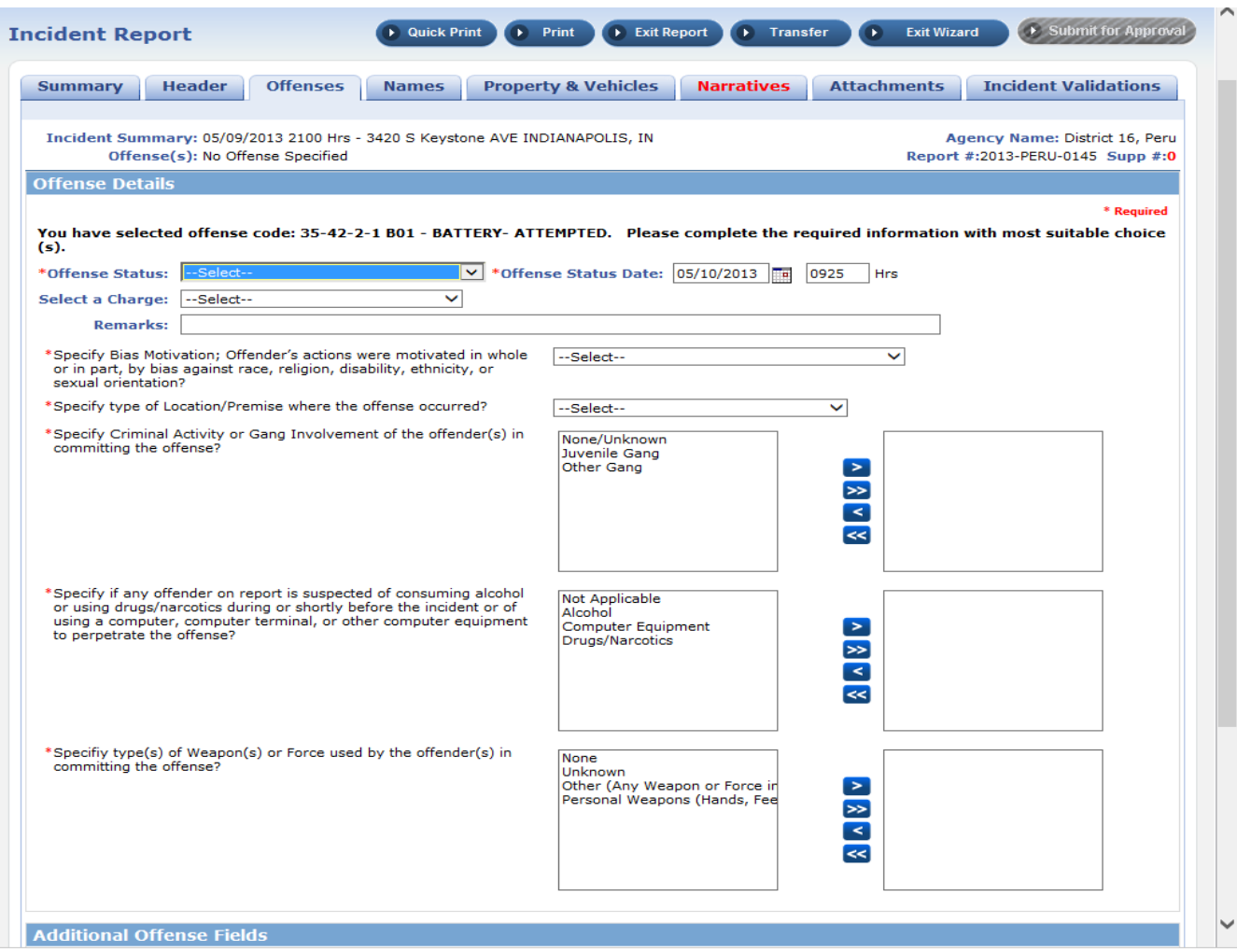

Incident types are listed by common name and federal ID # to standardize data entry.

### Incident - Names

3 of 6

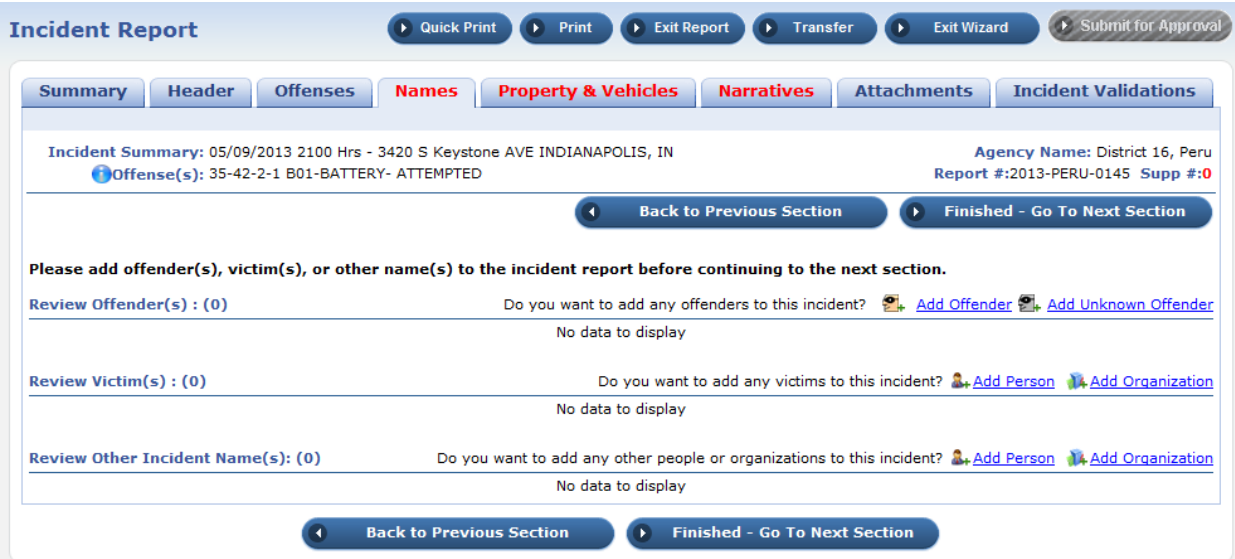

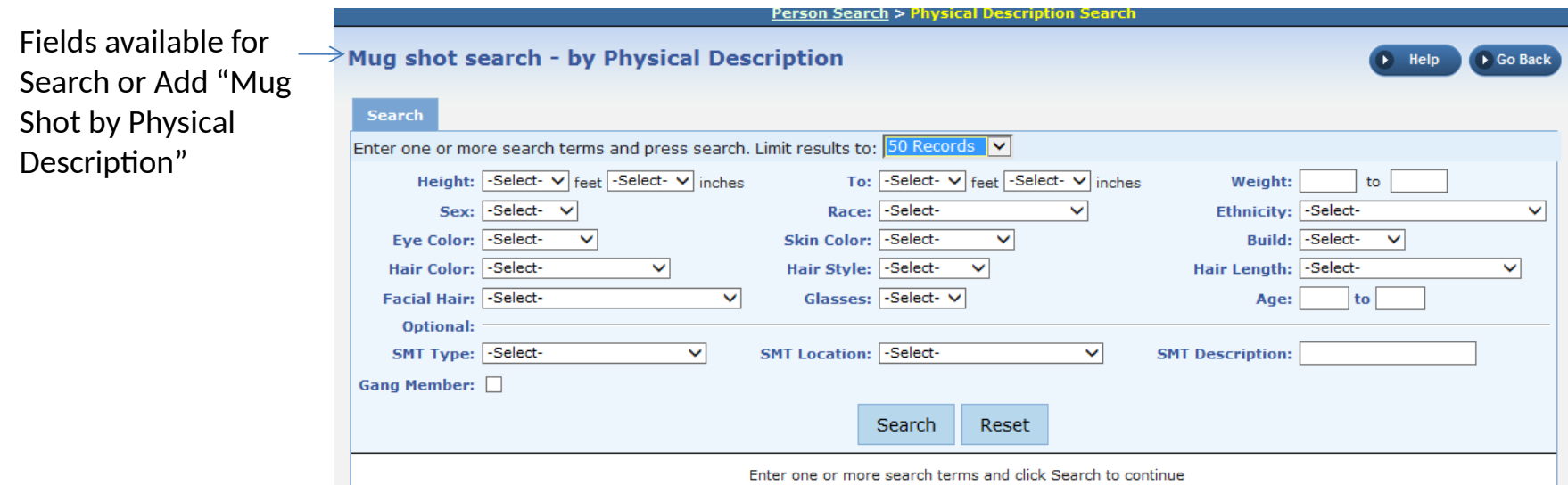

Offender, victim, and witness personal data is entered here. In the absence of photographs, the Officer can record a physical description of either person if necessary

### Incident – Property/vehicles

4 of 6

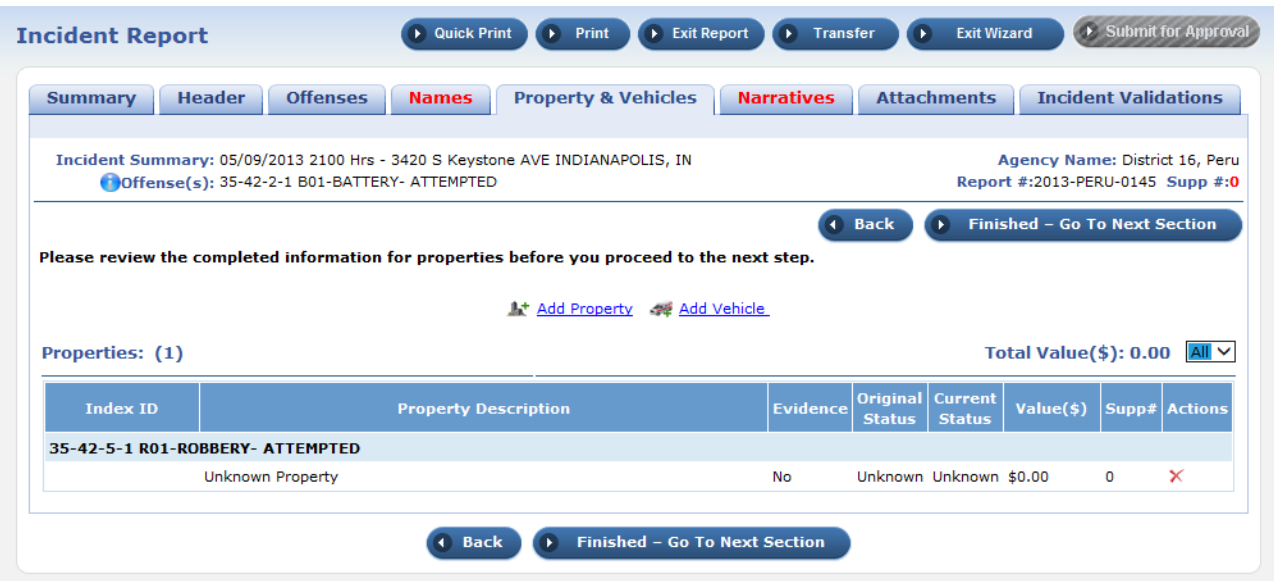

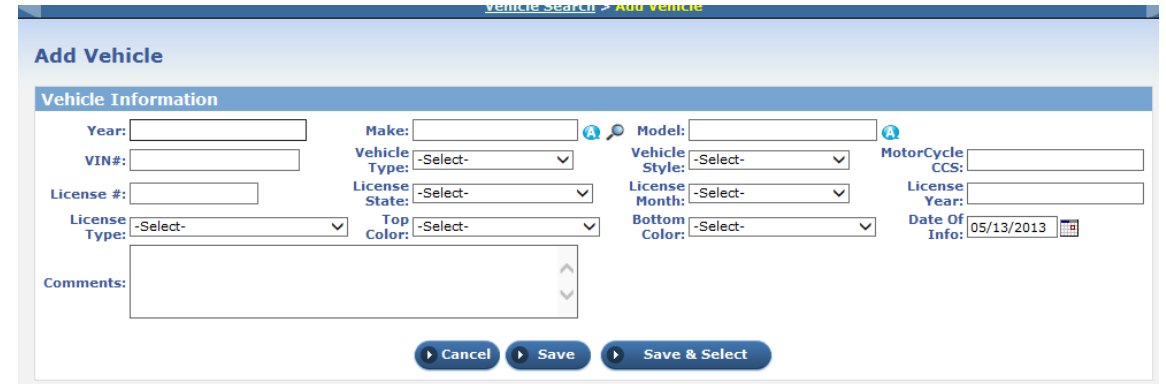

These fields are filled in only if a vehicle or property is involved. Otherwise, left blank.

### Incident - Narrative

5 of 6

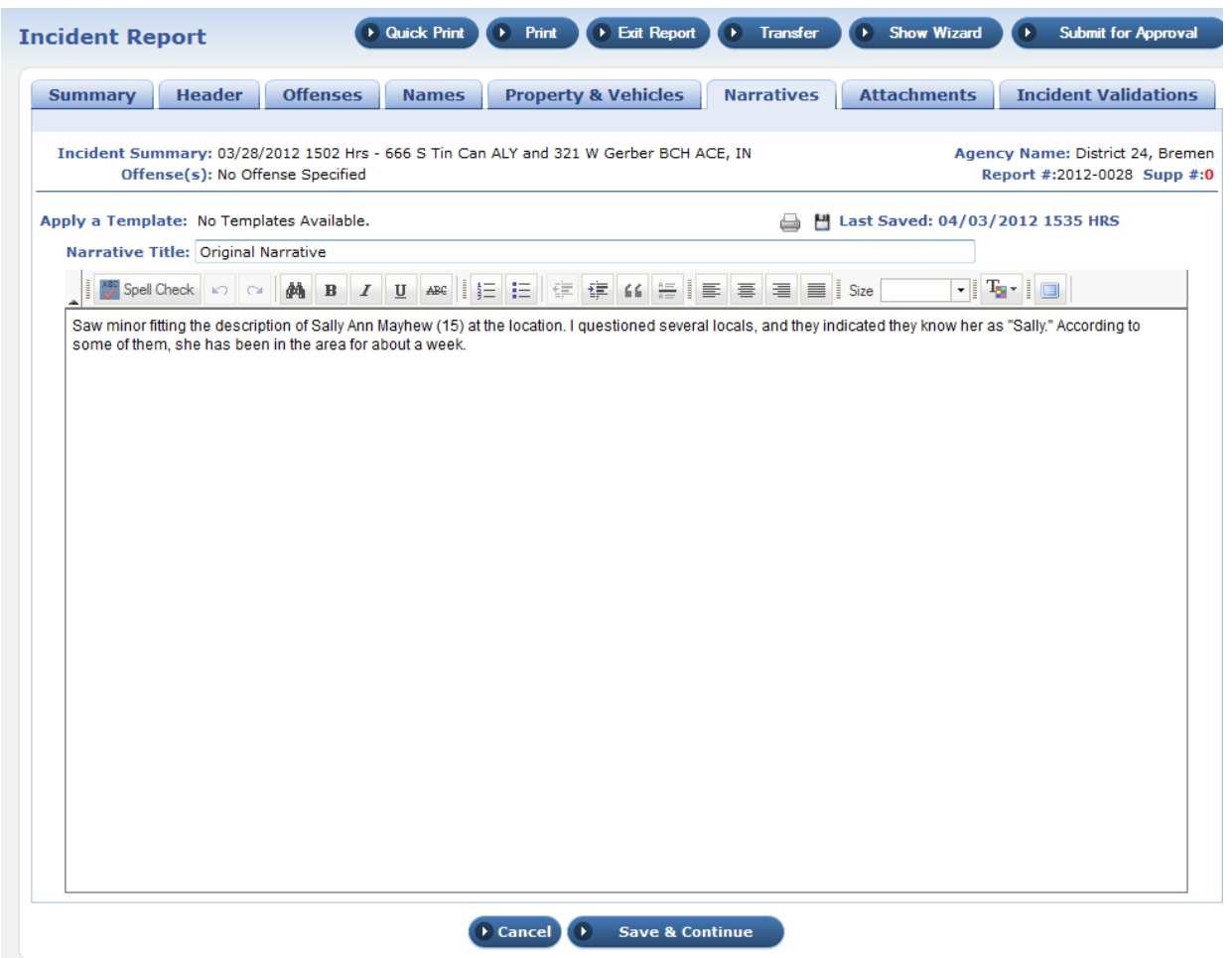

The bulk of the incident report is contained within the Narrative. This is a free text box wherein the Officer describes the incident from beginning to end, using any information he deems appropriate and necessary.

#### Incident - Attachments

6 of 6

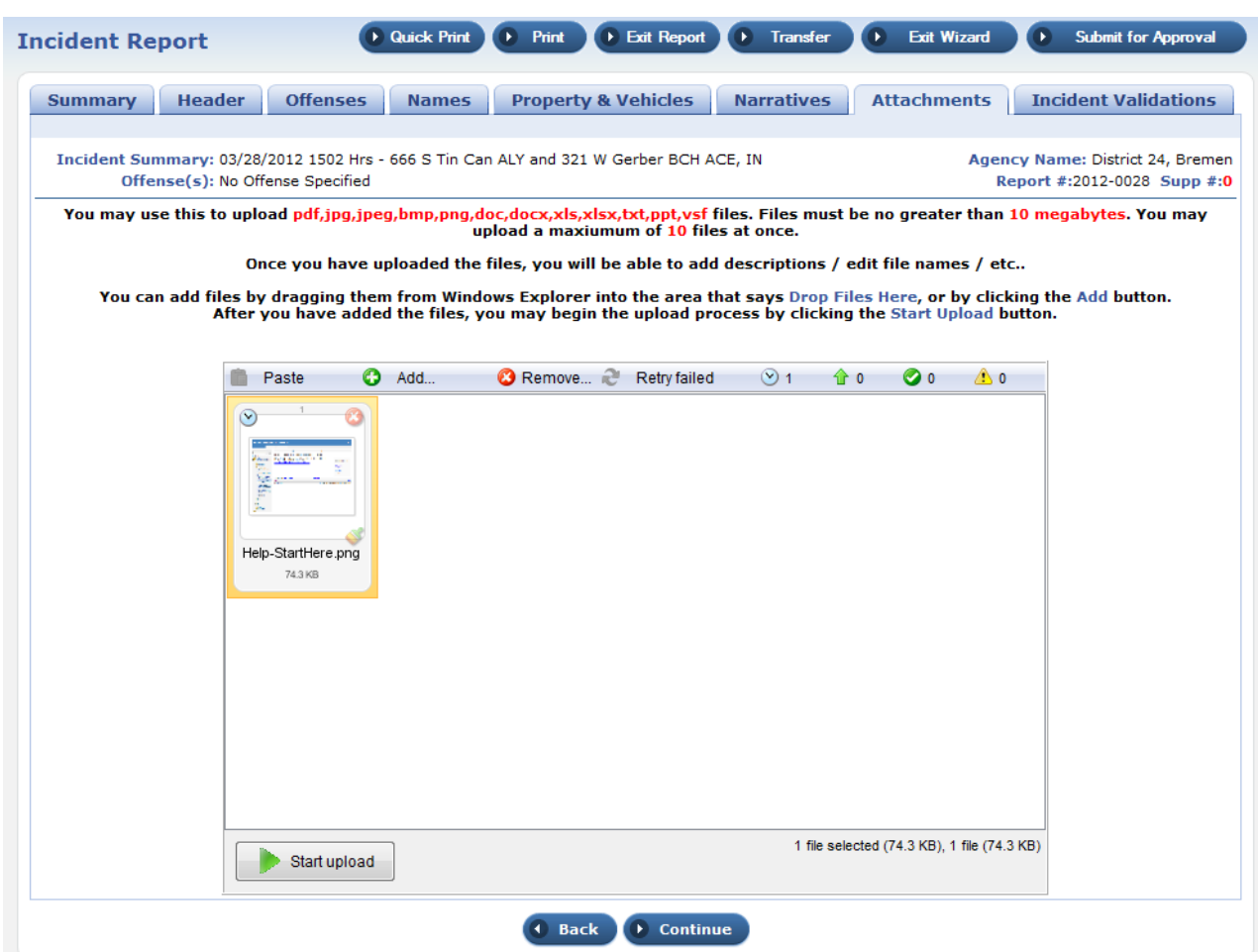

Attachments include scanned documents, photographs, video clips, or other media collected during an incident that is relevant to the incident description or later prosecution.

- The following 4 slides contain screen shots illustrating the fields an Officer has available to populate with the citations, warrants, towing, or evidence modules.
	- Note the vast majority of fields are not required and Officers record data relevant to each incident per training

# Add citation

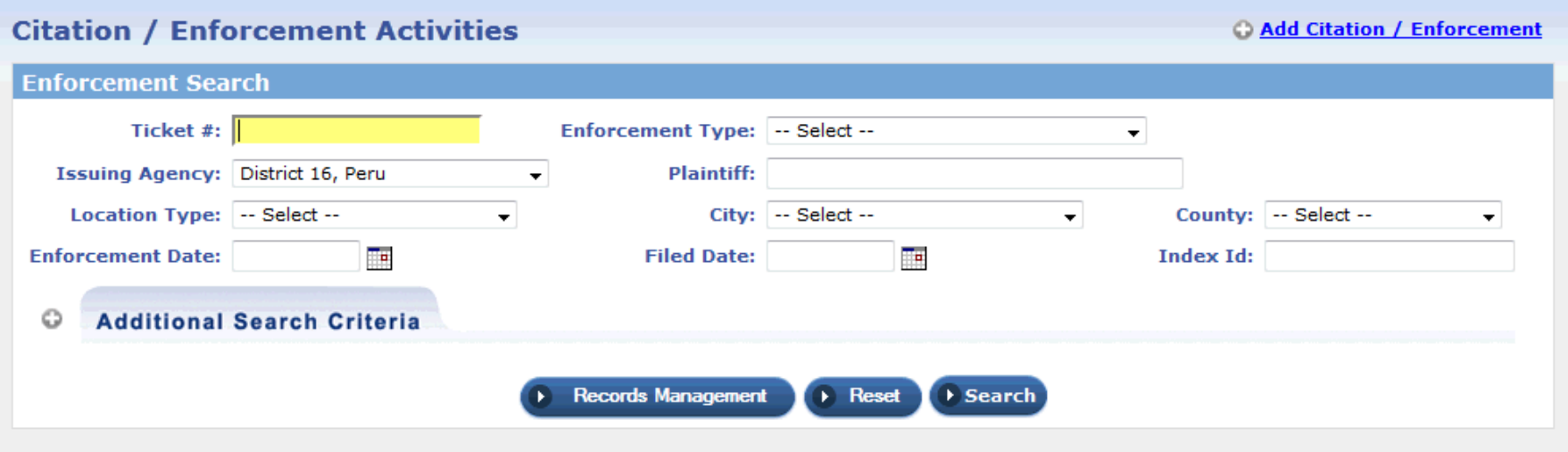

The citation module is used to create a centralized area of collected data for citation/ enforcement activities against individuals, and/or vehicles. The Court Liaison division within PPD would use this to compile case documents quickly. This module can also be used to search for a previous incident using a known incident number.

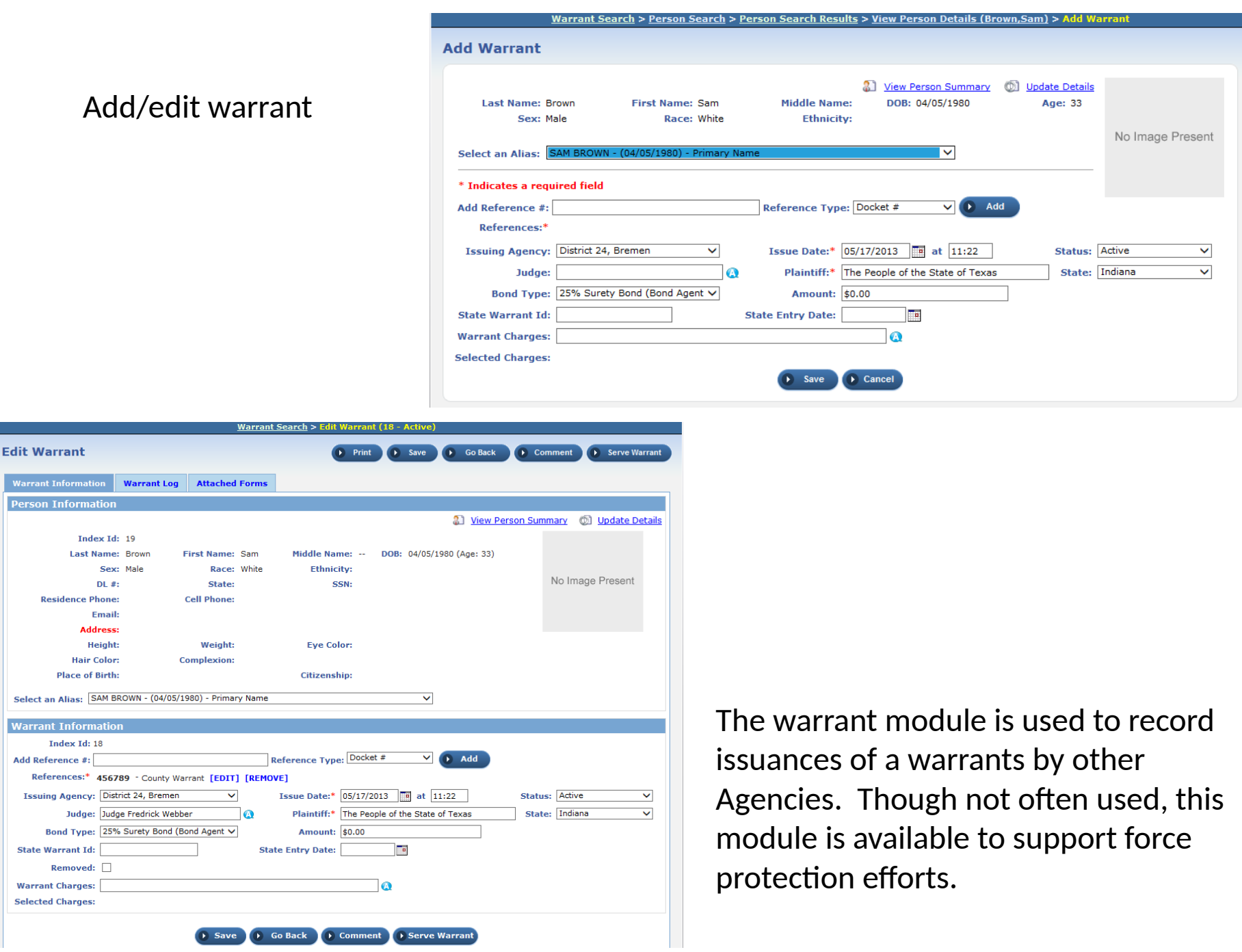

### Add/edit vehicle for towing/impound

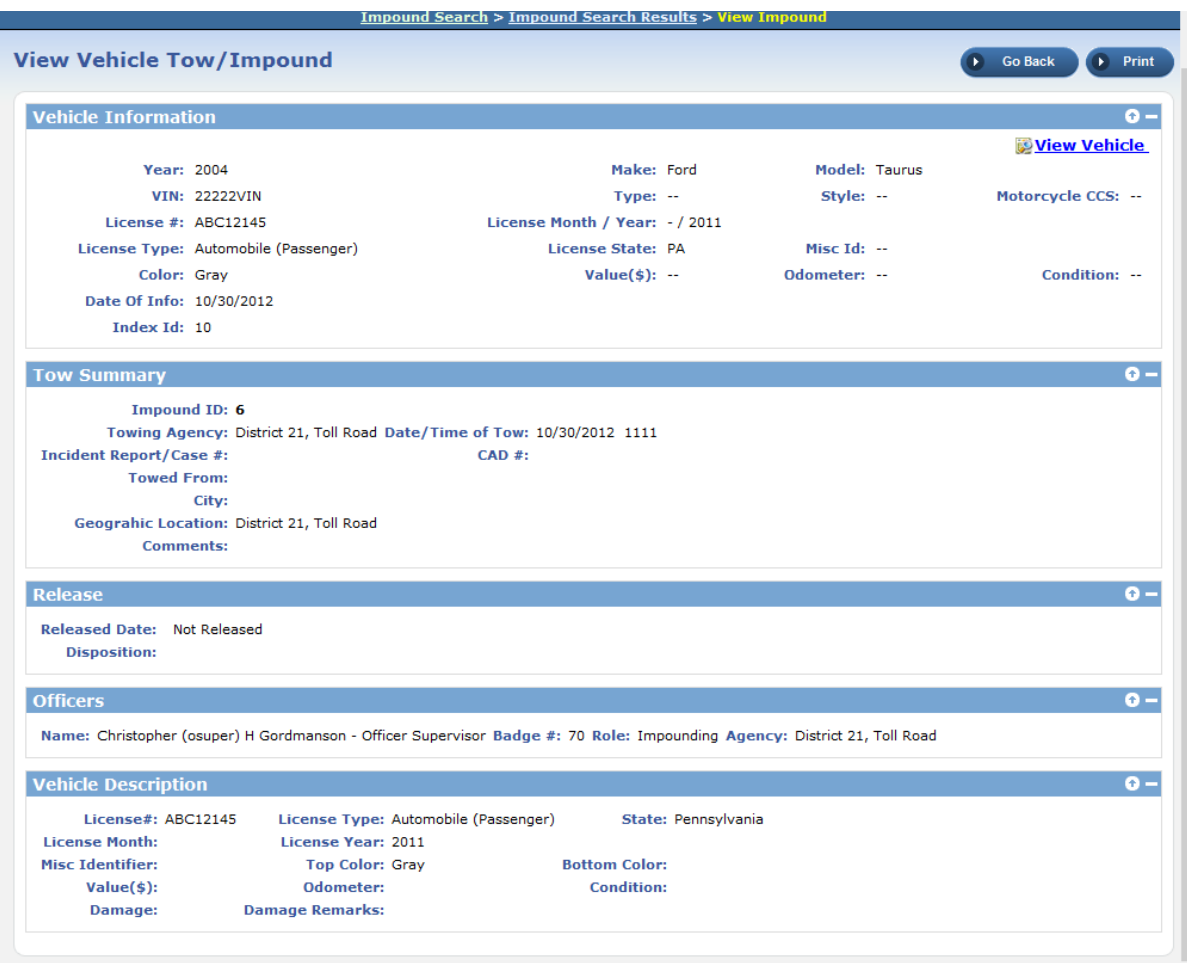

This module will be used exclusively by the Traffic division of PPD for logging parking violations and requests for tow.

# Evidence add/edit

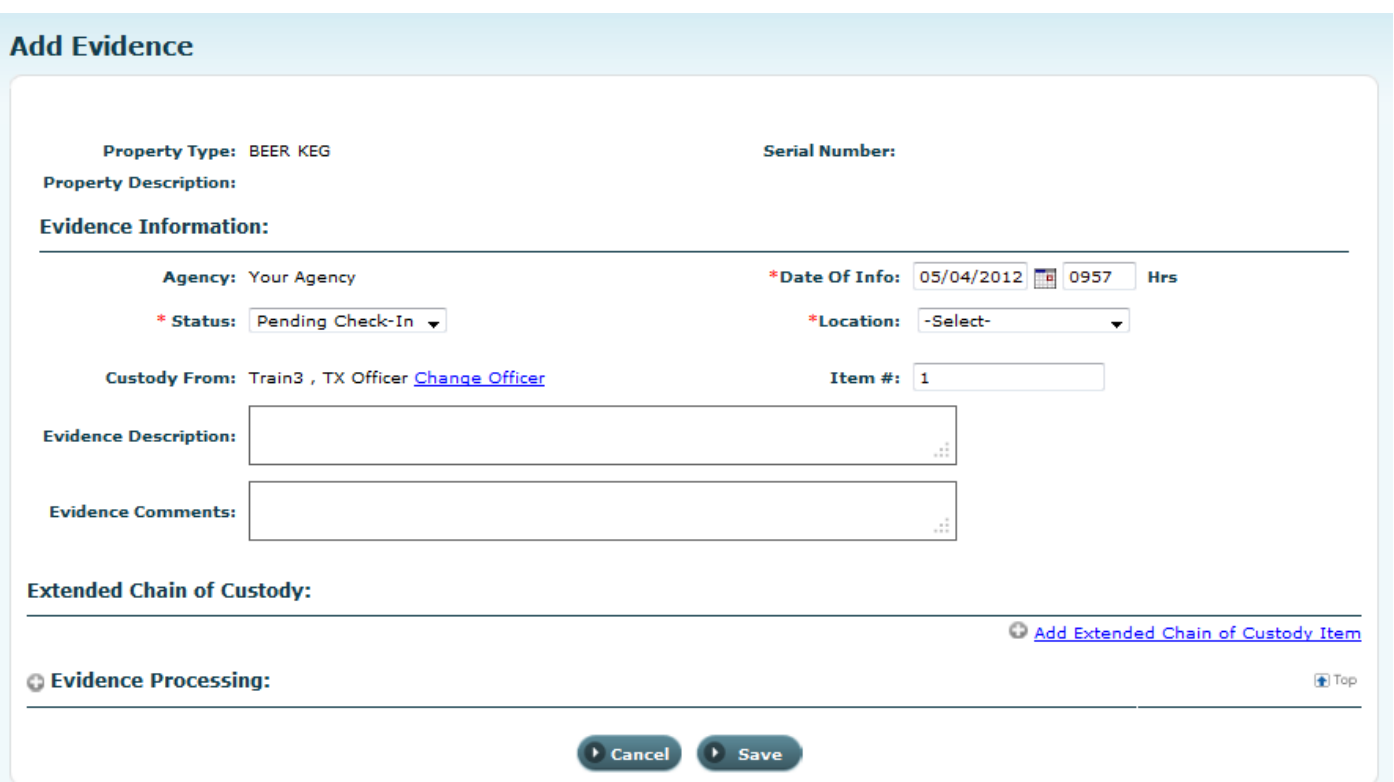

This module will be used exclusively by the Evidence division of PPD for logging items collected during incidents. These items may or may not be associated with PII; however, when the owner claims an item s/he is listed as part of the chain of custody.